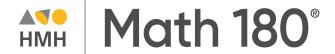

# Digital Walkthrough Guide

Grades 5–12

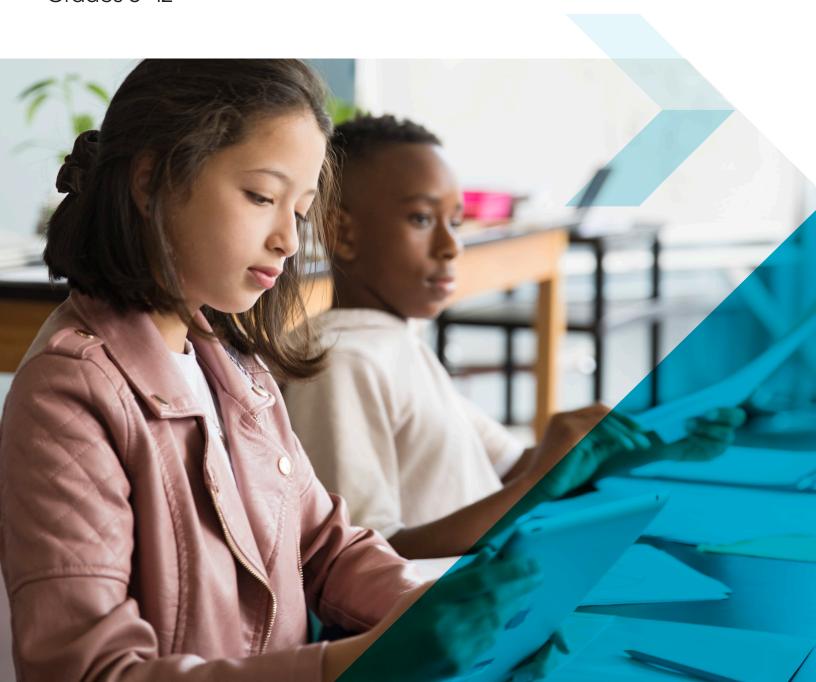

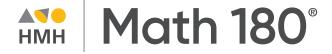

Keep an eye out for these call outs throughout this guide:

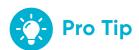

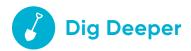

They will help you to locate key features and content throughout *Ed*.

#### What's Inside

#### **Teacher Experience**

- **1** Introduction
- 2 Log In
- **3** Welcome to Ed
- 4 Check Your Dashboard
- **5** Set Up Your Classes
- 6 Create Student Groups
- 7 Discover Content
- 8 View Resource Categories and Details
- **9** Assign Content
- 12 Connect with HMH Solutions
- 13 Use Data to Inform Instruction
- **17** Teacher's Corner
- **19** Leader's Corner

#### **Student Experience**

- 20 Experience Student Dashboard
- 21 Complete Assignments and Review Scores
- **22** Learn More

Thank you for taking the time to review **HMH Math 180**®. This guide to online features and resources was created to help you navigate Ed, the HMH learning platform.

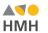

Ed Ed is the online learning platform that combines the best of technology, content, and instruction to support each moment in a student's and teacher's journey. With Ed, teachers can easily plan lessons and group students to provide targeted and specific di erentiation.

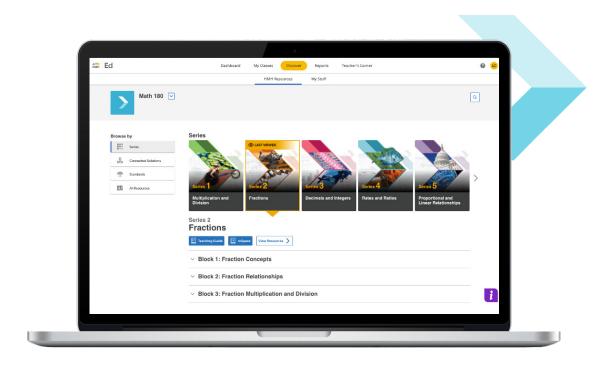

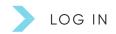

# One place, one username, one password

We are excited to help you get started with *Ed*, the HMH learning platform for HMH Math 180. Did you know that your subscription to HMH Math 180 includes future enhancements to *Ed's* resources and features – automatically?

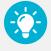

#### **Pro Tip**

- For the best user experience, we recommend using the Google Chrome™ browser.
- Disable pop-up blockers or allow pop-ups from this site in your browser software.

For technical support, contact **800.323.9239** 

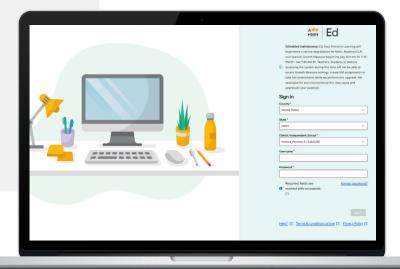

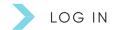

## Welcome to Ed

Our robust connected teaching and learning environment is the best way to hit the ground running and get students learning on grade level and beyond. Imagine a streamlined school day with one place for assigning work, tracking assignments, and viewing assessment results—available from anywhere!

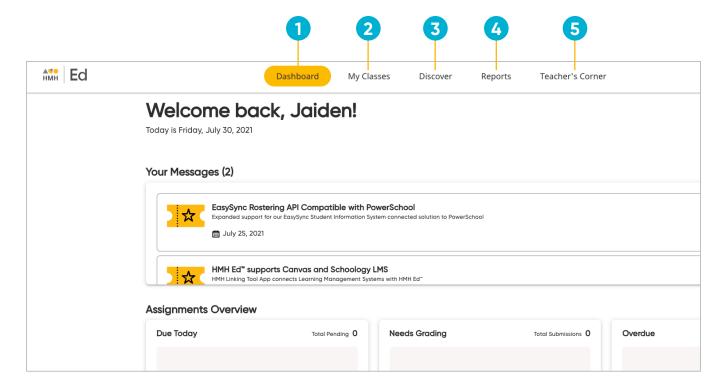

1 Dashboard

View actionable call outs as soon as you log in, including whether student work needs grading or is overdue.

My Classes

Manage your classes and assignments, create groups, and schedule virtual classroom sessions. 3 Discover

Quickly access content, search program resources, and view customized lessons, assessments, and items.

4 Reports

View class and student performance data via the Assessment, Standards, Growth, and Program Activity Reports 5 Teacher's Corner

Access an ever-growing library of on-demand resources for your HMH programs. Plus, build community via live events and the HMH Facebook community.

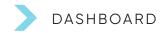

## **Check Your Dashboard**

The **Teacher's Dashboard** displays at-a-glance call outs to the most important information and items that require action, including assignments that need grading and platform updates.

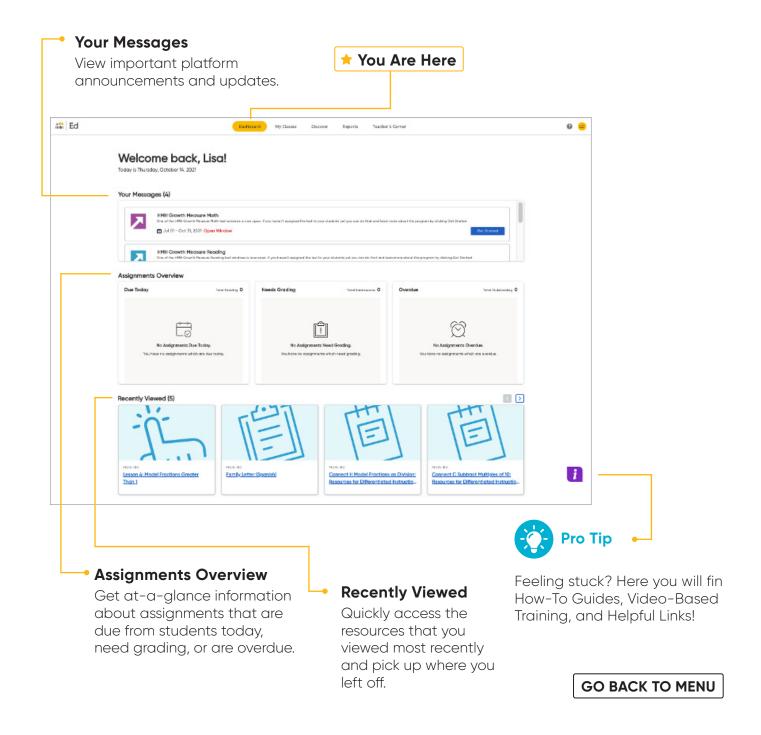

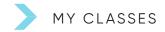

# **Set Up Your Classes**

The **My Classes** tab allows teachers to monitor student progress on assignments, create groups, and add students to or edit a class.

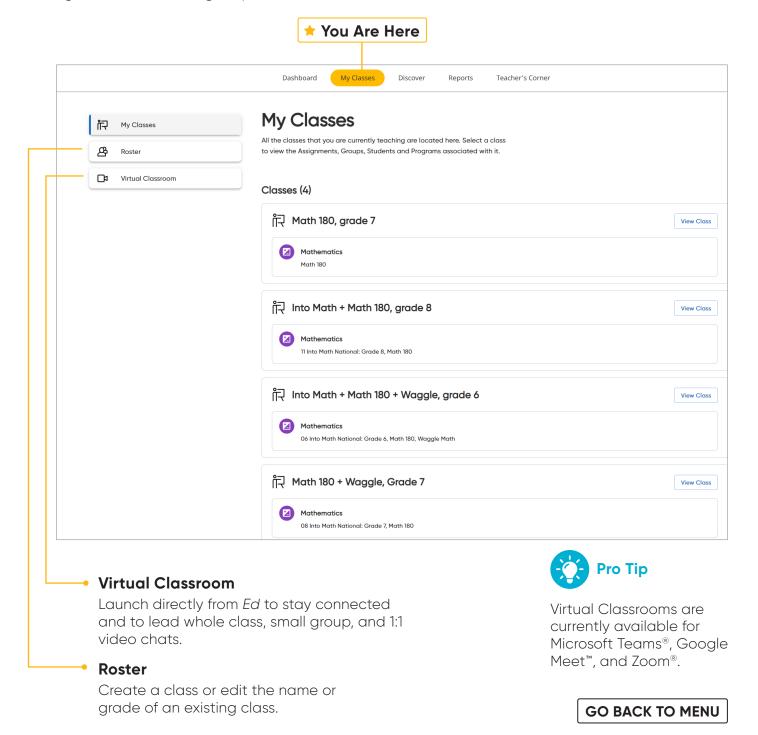

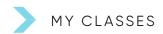

# **Create Student Groups**

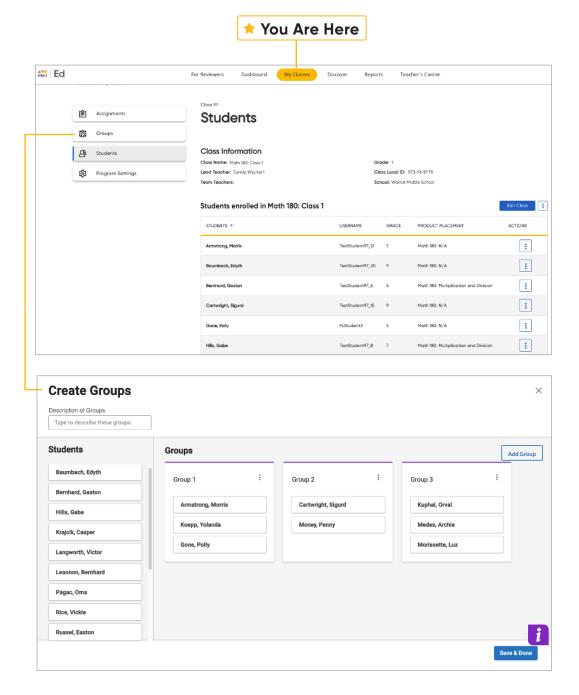

View student progress on assignments.

Teachers can choose to manually group students or let *Ed* suggest groups based on students' scores and data.

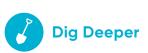

Try creating a class of students. You can then organize the students into groups and create assignments.

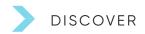

### **Discover Your Content**

The **Discover** tab allows teachers to select each *HMH Math 180* Series, Block Lessons, and Topic resources as well as browse content by standards.

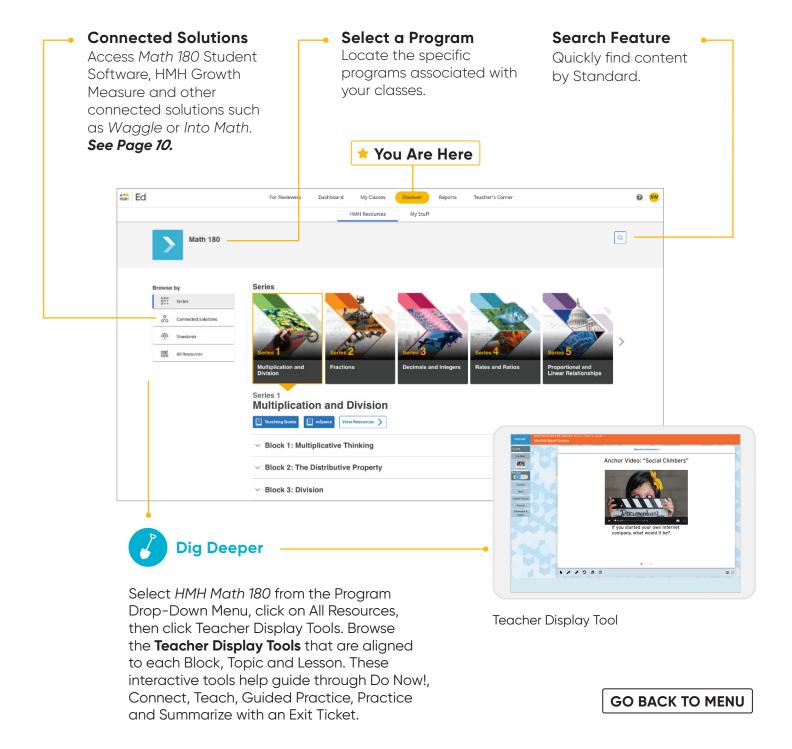

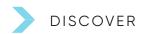

# View Resource Categories and Details

In the **HMH Resources** section, resources for each topic are organized into meaningful categories and accompanied by learning objectives that support previewing.

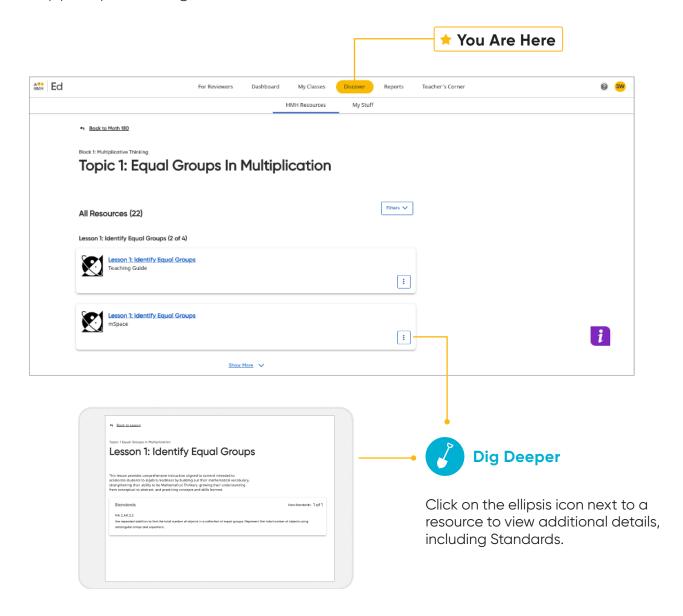

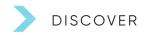

# **Assign Content**

On the **Discover** tab teachers can easily add resources to lesson plans and assign resources by program, block, lesson, topic or standards to an entire class, a group of students, or individual students.

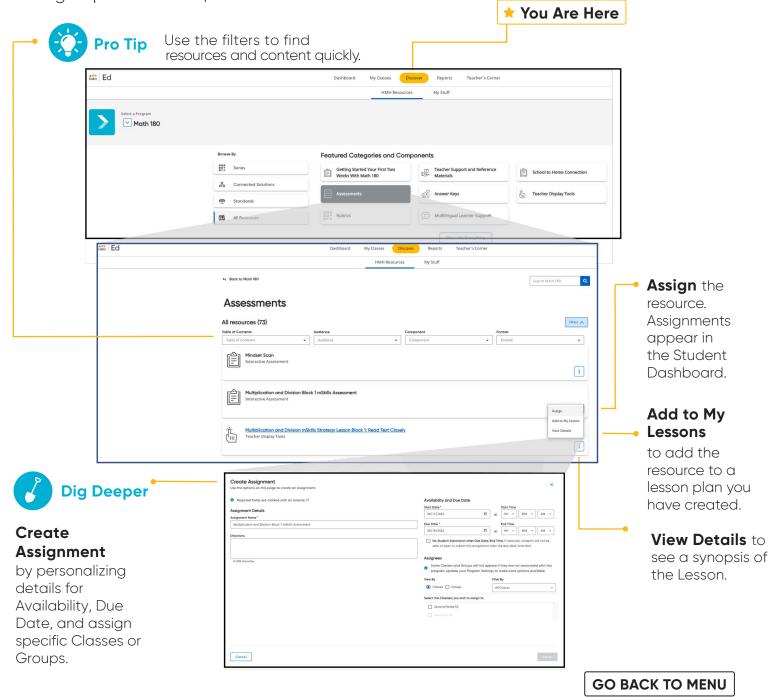

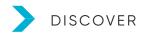

# Interactive Digital mSpace

On the **Discover** tab teachers can easily add students to Interactive mSpace, on Ed only. This engaging all digital mSpace workbook provides students an easy way to play videos, flip between worked out examples, create visuals to represent their math, check their work, and more.

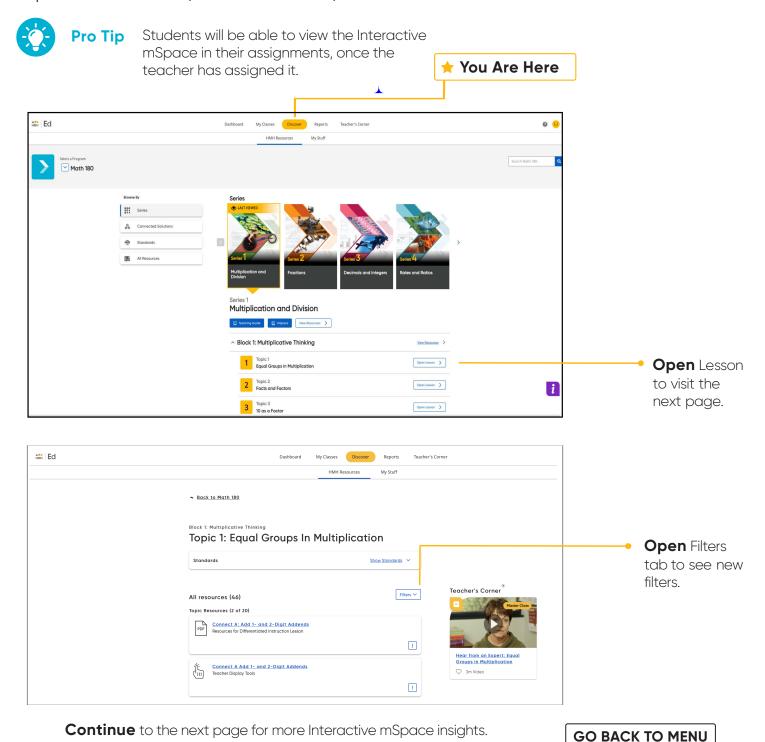

10

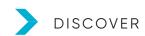

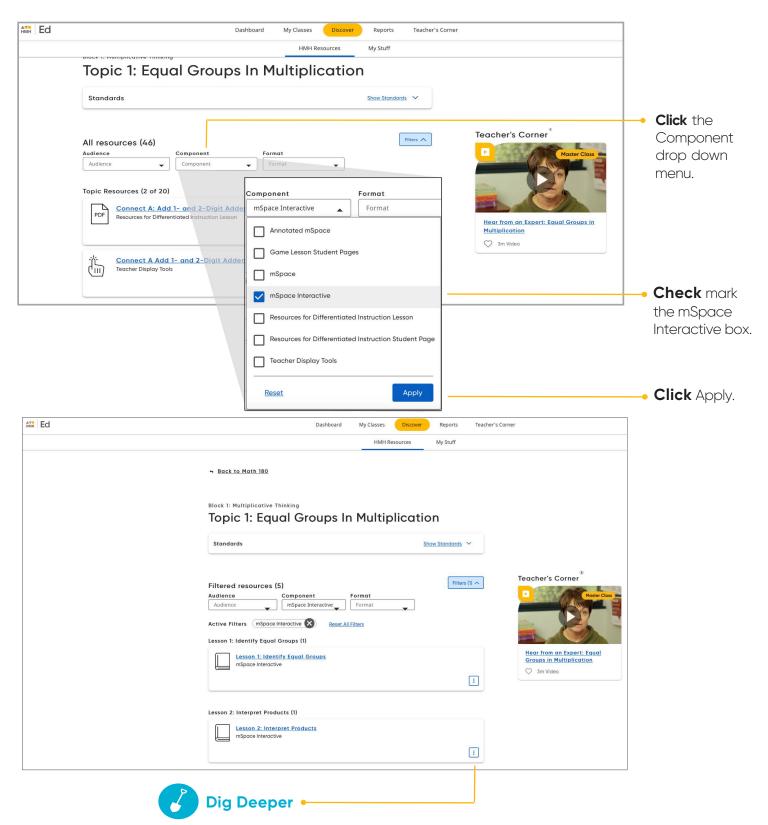

Click the 3 dots to quickly View Details, Add to your lessons, Assign to an Individual Class or Students, or Open content.

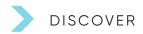

## **Connect with HMH Solutions**

The **Connected Solutions** page on the Discover tab gives teachers digital options for additional content to support student growth.

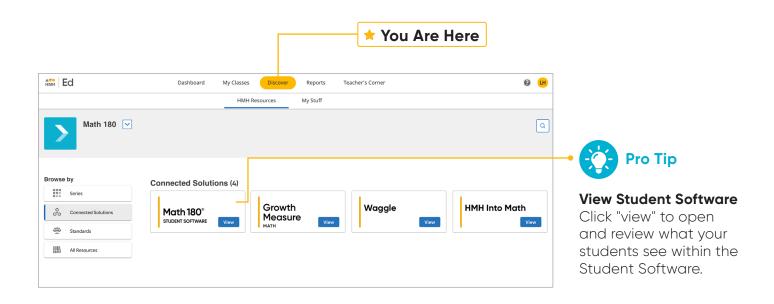

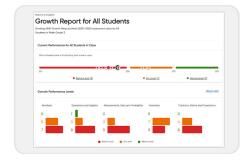

#### HMH Growth Measure

connects teachers and students to differentiated content that drives student growth.

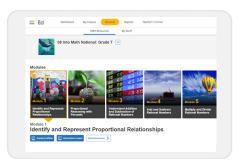

**HMH Into Math** Designed from the ground up, *Into Math* is the only Grades K–12 solution built to monitor, predict, and propel growth for each and every student.

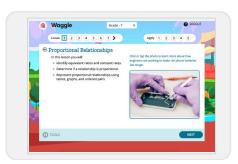

**Waggle** provides videogame style personalized skills-based practice and instruction with embedded support and ongoing dynamic assessment.

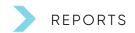

### **Use Data to Inform Instruction**

The **Reports** tab provides student performance data and access to critical information for teachers.

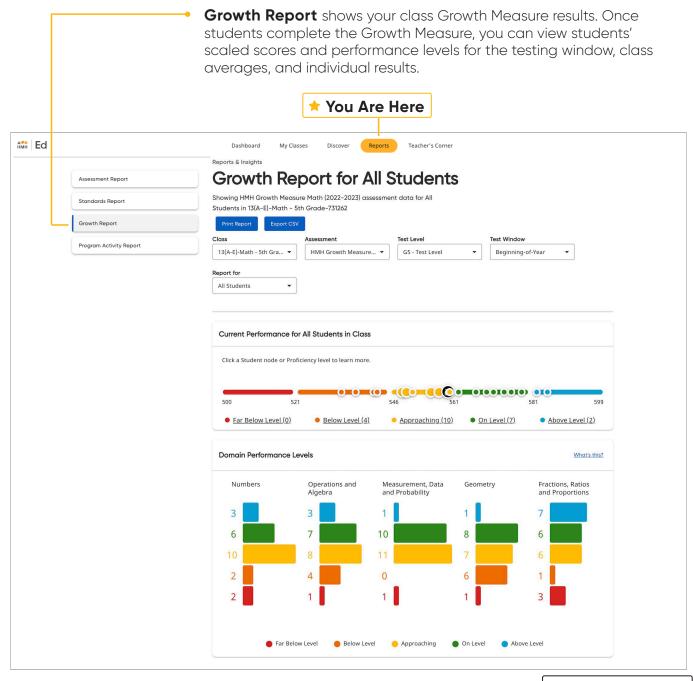

#### REPORTS

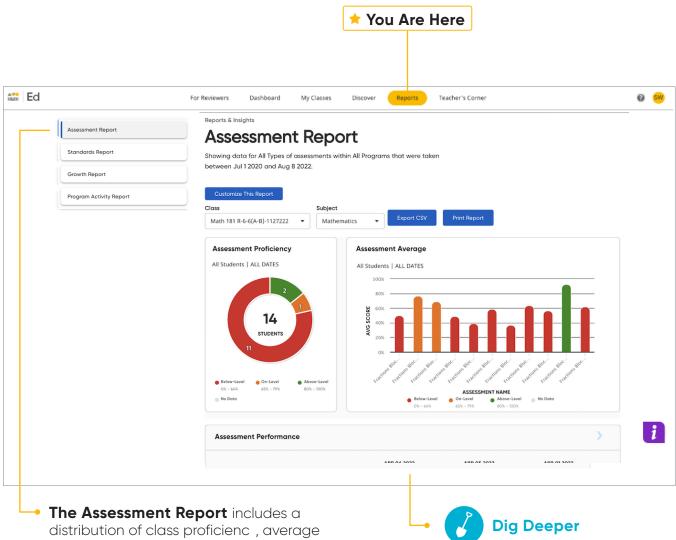

class scores over time, and individual student scores.

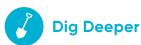

Use this section of the report to view performance for each student and to place students into groups.

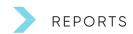

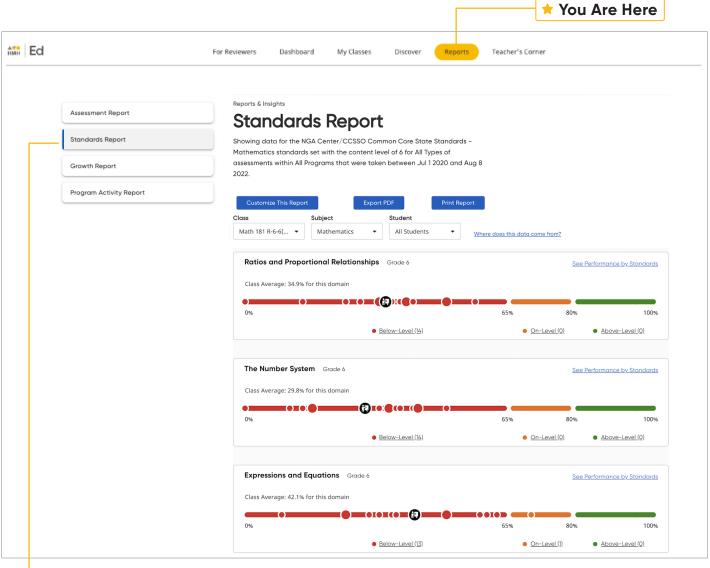

The Standards
Report shows student
performance based
on standards in the
selected subject.

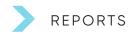

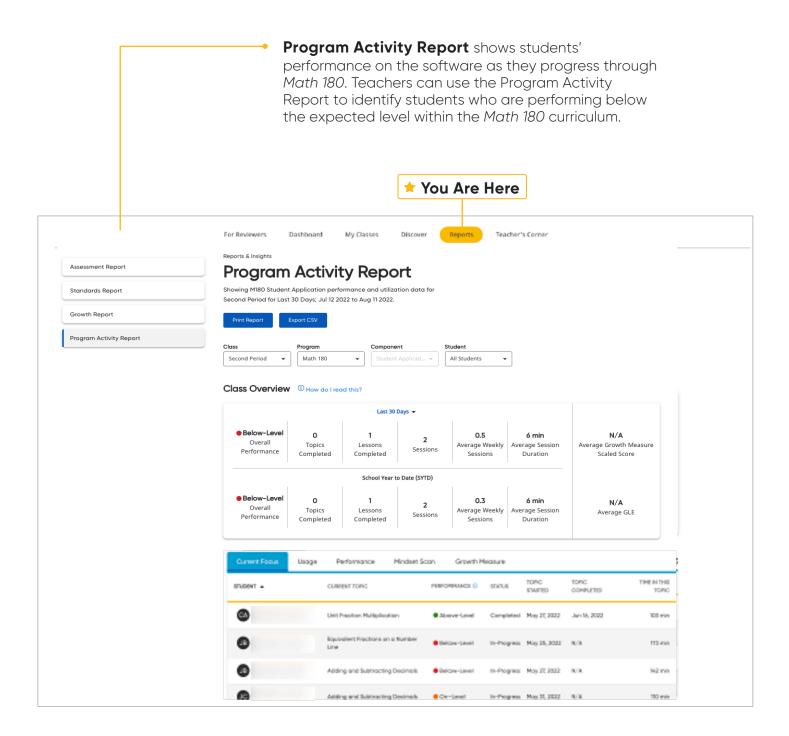

## **Access Professional Learning**

You Are Here

From the **Teacher's Corner** tab, teachers have access to an ever-growing library of resources for *Math 180* and grade-level needs including tips from teachers.

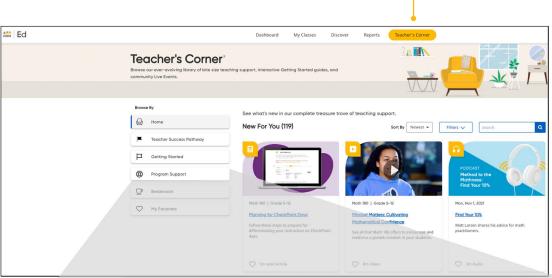

#### Teacher's Corner®

provides support with a library of professional learning resources and tips from our team of experienced coaches.

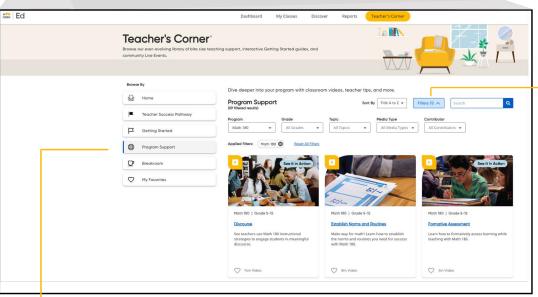

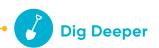

Use the filters to find and explore *Math 180* program resources to help with things like discourse and formative assessment.

**Program Support** is designed to focus on key best practices and lesson ideas for each program.

# **Teacher Success Pathways**

The Teacher Success Pathway provides a new learning experience for teachers. Once logged into Ed, Teachers are prompted to build a profile by selecting the grades, subjects, and the programs they teach. The Teacher Success Pathways provide ongoing support and personalizes their on-boarding experience.

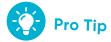

Be sure to complete the grade, subject, and program selections when first prompted. These selections determine the supporting videos, materials, and events provided in the Teacher Success Pathway.

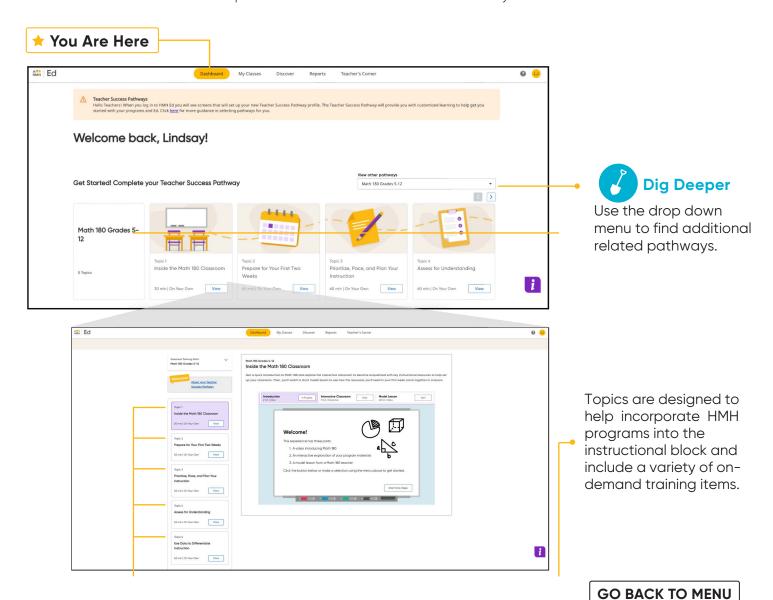

## **Leader's Corner**

Leader's Corner offers Administrators and Leaders access to a library of tools to support their teacher's surrounding *Math 180*. Additionally, the Leader's Corner provides an easier way to manage and administer HMH solutions.

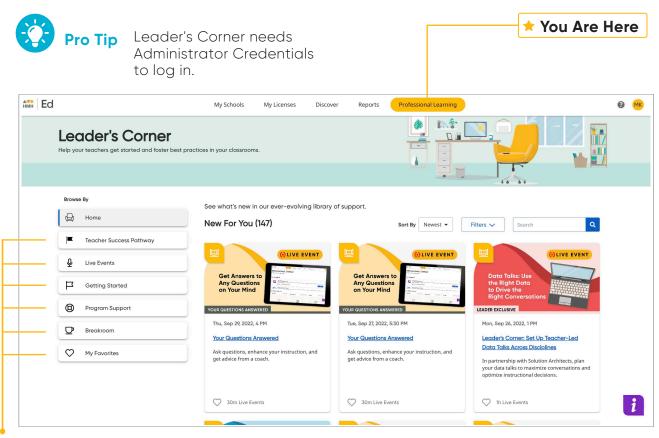

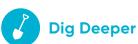

Admins and Coaches can access: Teacher Success Pathways, Live Events, Online sessions, In-person sessions, and Asynchronous feedback via Coaching Studio to support their teacher's. Coaching delivers the perfect opportunity to focus upon standards- aligned instructional practice.

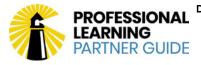

Did you know... HMH Professional Services has been nationally-recognized for our ability to support implementation and provide ongoing teacher and leader professional development?

### >

# **Experience Student Dashboard**

Under the Student Experience **Dashboard and Discover** tabs, students can review their overdue assignments, upcoming virtual classroom sessions, and all of the upcoming virtual classroom sessions, recent scores, and the student digital mSpace Book for each of the 6 Series.

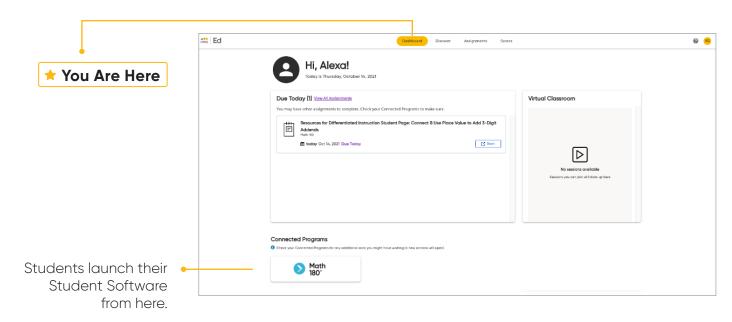

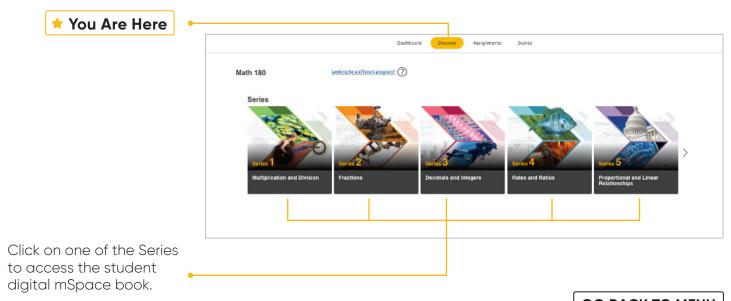

# Complete Assignments and Review Scores

From the Student Experience under the **Assignments and Scores** tabs, students can access the status and due dates of their current assignments, as well as their scores on those they have completed.

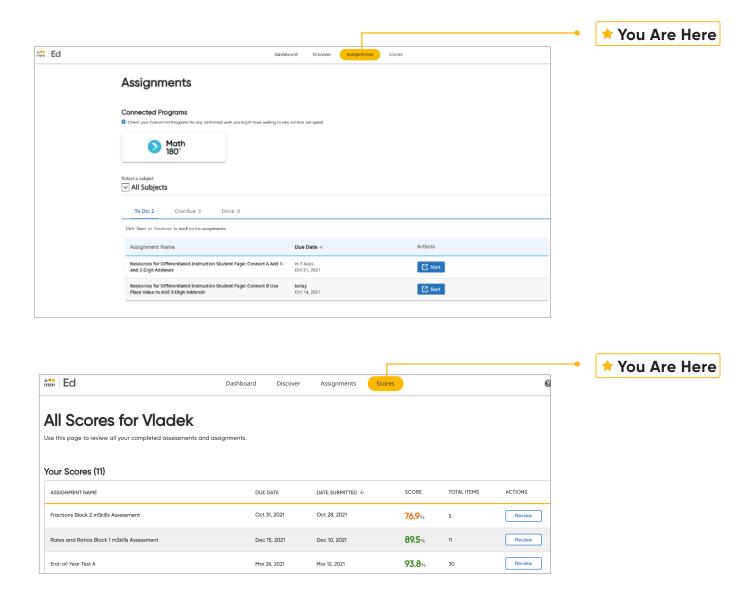

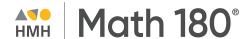

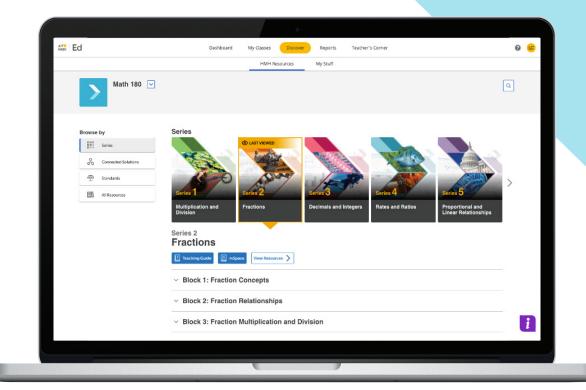

GO BACK TO MENU

#### Where Limits Don't Exist!

To explore your *HMH Math 180* account, visit <a href="https://hmhco.com/one/login">hmhco.com/one/login</a>

Google, Google Chrome, and Google Classroom are trademarks or registered trademarks of Google LLC. Math 180 $^{\circ}$ , Teacher's Corner $^{\circ}$ , Houghton Mifflin H court. $^{\circ}$ , and HMH $^{\circ}$  are trademarks or registered trademarks of Houghton Mifflin H court.  $^{\circ}$  Houghton Mifflin H court. All rights reserved. 11/21 WF1455750

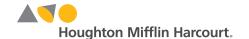